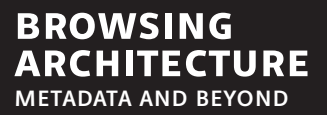

eaae *Transactions on Architectural Education* no. 40

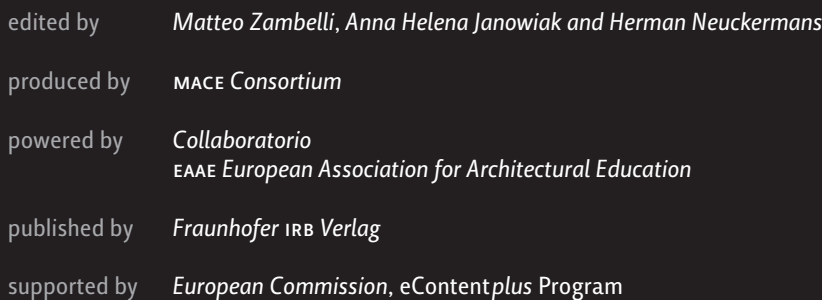

Bibliographic information published by the Deutsche Nationalbibliothek The Deutsche Nationalbibliothek lists this publication in the Deutsche Nationalbibliografie; detailed bibliographic data are available on the Internet at http://dnb.d-nb.de. isbn 978-3-8167-7770-0 printed by *Fraunhofer* irb *Media Services*

© by Fraunhofer IRB Verlag, 2008. All rights reserved Fraunhofer-Informationszentrum Raum und Bau irb Postbox 80 04 69, 70504 Stuttgart, Germany Nobelstrasse 12, 70569 Stuttgart, Germany phone +49 (0) 711 970 2500 fax +49 (0) 711 970 2507 e-mail: irb@irb.fraunhofer.de www.irb.fraunhofer.de

**graphic design** *studiovisuale.it*

**cover illustration** *Moritz Stefaner*

**printing** *Fraunhofer irb Mediendienstleistungen*, Stuttgart

#### **typography**

*Csuni* (*Carattere Senza Un Nome Importante/ Typeface With No Important Name*) by Molotro (Luciano Perondi, Federico Zerbinati)

#### **paper**

cover *Schneidersöhne Luxo Satin* 250 g/m2 pages 1-320 printed with 1 colour on *Schneidersöhne Luxo Satin* 135 g/m2 pages 321-368 printed in 4-colours on *Schneidersöhne Luxo Satin* 135 g/m2

## **table of contents**

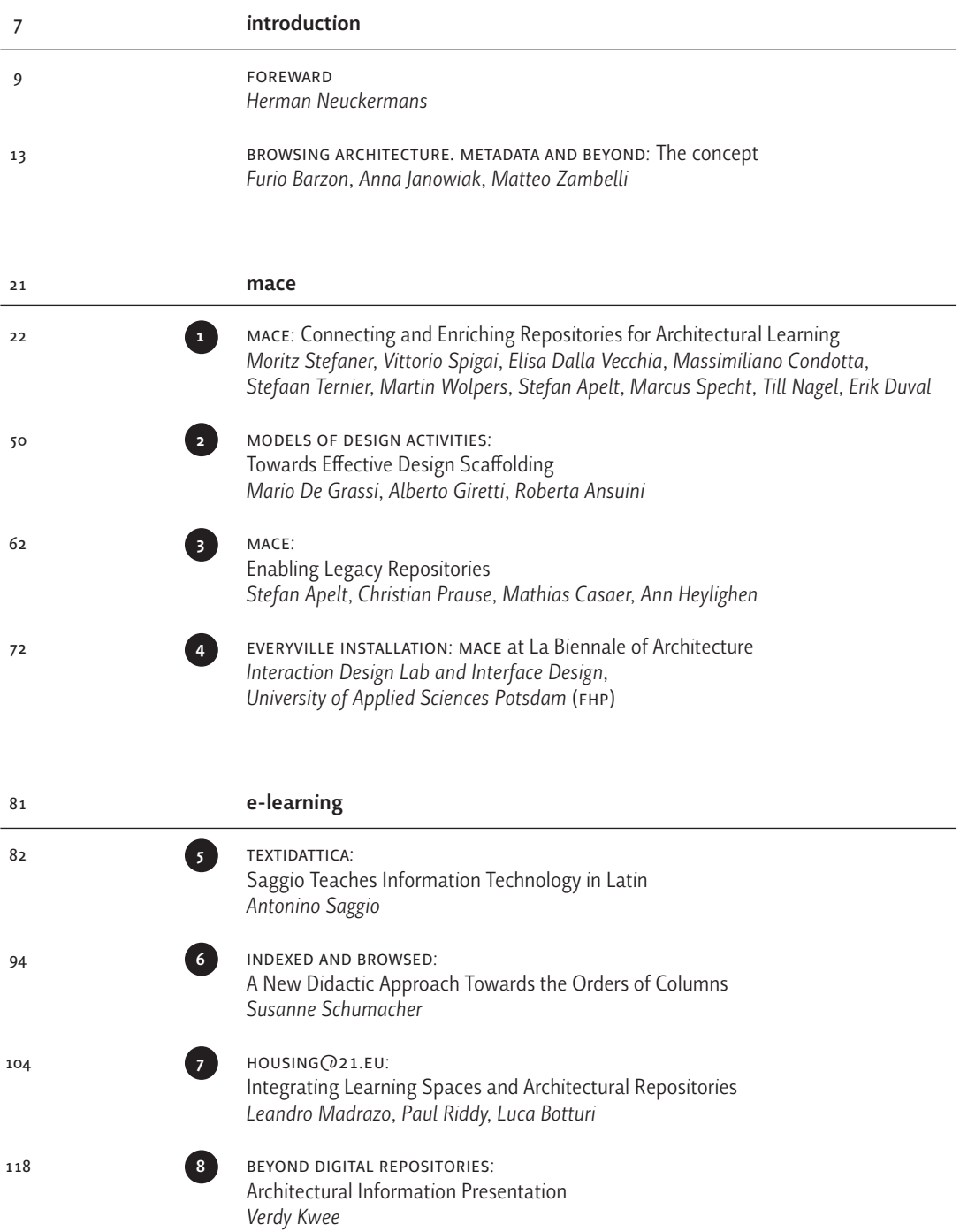

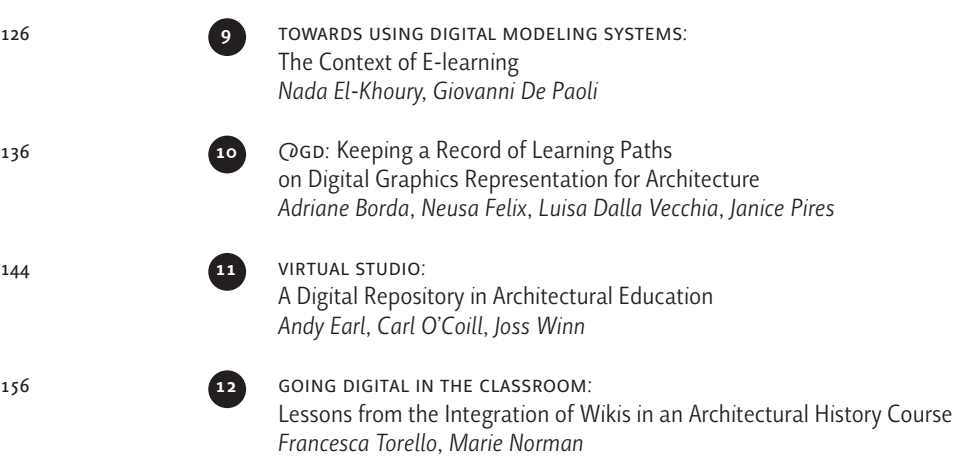

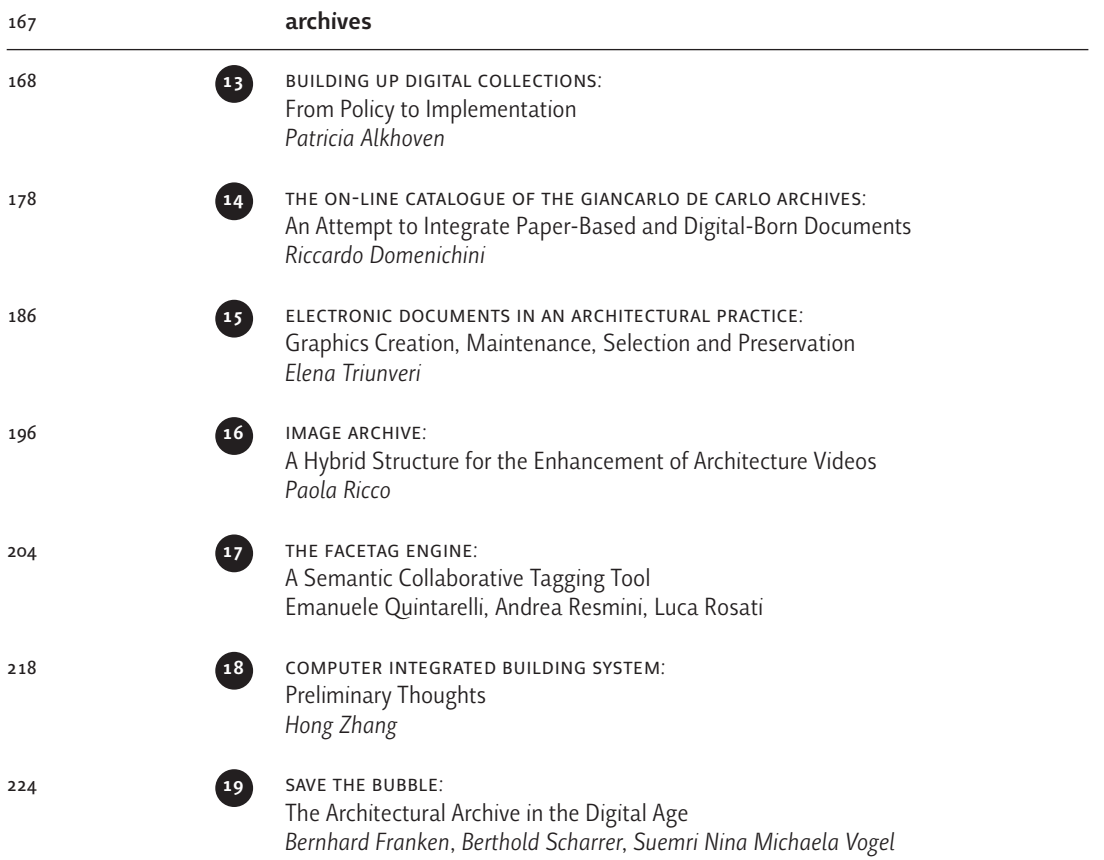

238

250

a classification system for construction units and products: Methodological Hypothesis and Application Testing on Pre-Modern Building *Sara Scapicchio*

**21** the probado framework: A Repository for Architectural 3d-models *Ina Blümel, Harald Krottmaier, Raoul Wessel*

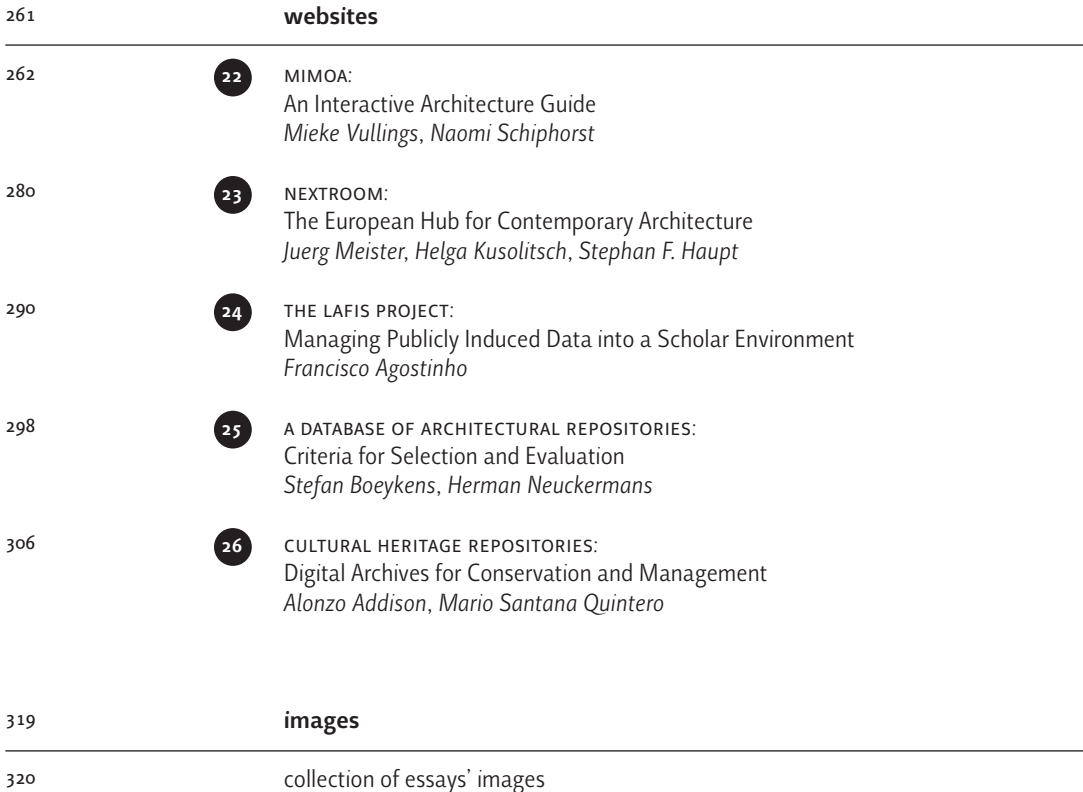

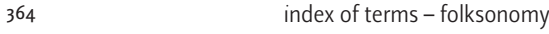

colophon 367

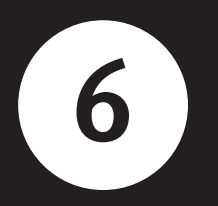

# **6 indexed and browsed:**<br>
A New Didactic Approach Towards the Orders of Columns

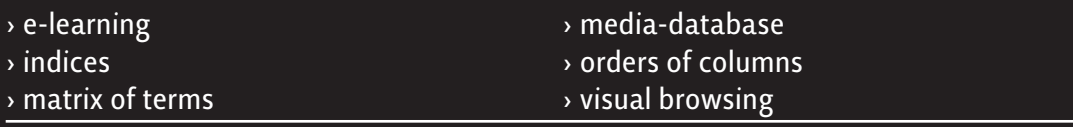

The "Index-Browser" is a digital tool that supports a visual access to a thematic collection of images in a database. Its strong didactic potential can be demonstrated for instance by its practical application in the E-Learning Project "Orders of Columns". In this context the Index-Browser helps to gather, share, order and understand images related to the topic of the orders of the columns. Supported by a five parted index that covers five perspectives on a thematic field, the Index-Browser enables a novel approach to the collection of image material: Firstly, it makes digitally stored images visible for quick and direct access. Secondly, it generates unexpected connections between images with respect to the content through visual browsing. Thirdly, it offers the procedure of concept formation in detail, because it creates a comparison between the abstract meaning of a term and its visual expression. The Index-Browser is part of the media-database developed at the Zurich University of the Arts (ZHdK). The e-learning project "Orders of Columns" is located at the University of Zurich (UZh) in the Institute of Art History.

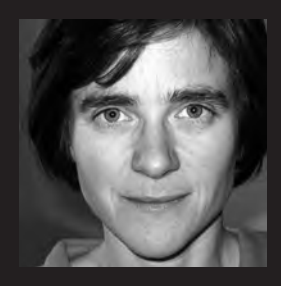

**susanne schumacher Zurich University of the Arts** Zurich, Switzerland www.zhdk.ch/pages/en/home

Susanne Schumacher M.A. has researched, teached and developed for 10 years in the field of "Art History and Information Technologies". Currently located in Zurich, Switzerland, she lectures at the Zurich University of the Arts and the University of Zurich and is completing a PhD at the ETH Zurich. For details and publications see: http://people.zhdk.ch/susanne.schumacher

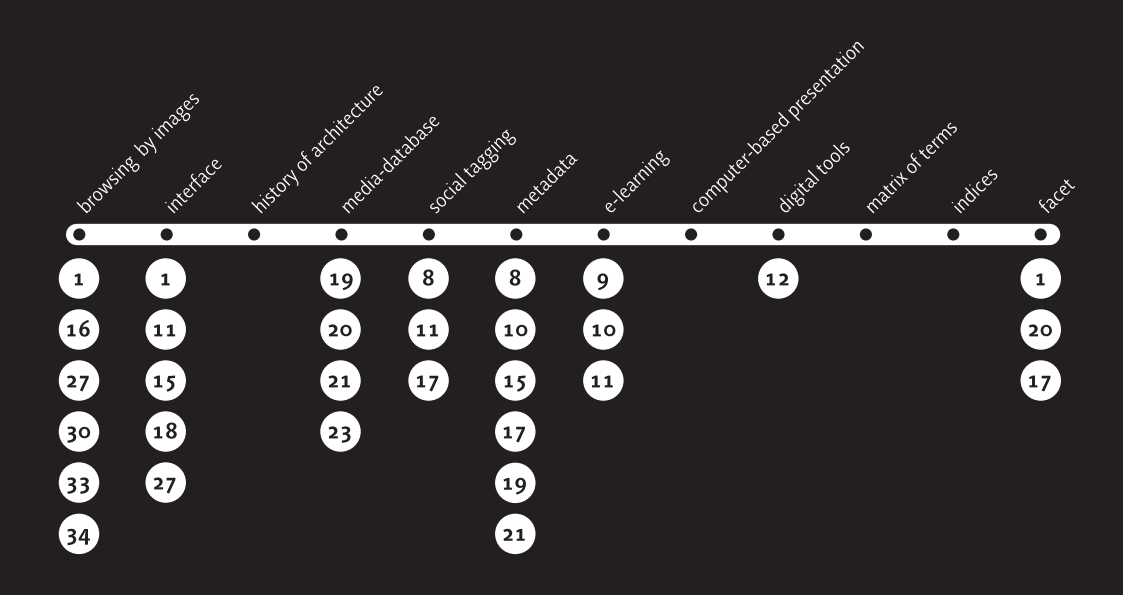

## **index-browser – concept and idea**

**indices history of architecture**

**browsing by images**

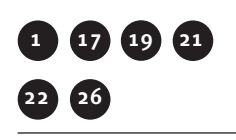

The "Index-Browser" is a tool that creates an intuitive system for working with images in the media-database of the Zurich University of the Arts. It offers a visual access to the content of the image collections by means of browsing led by images. This novel interface is enabled by the use of specific indices; one such index is parted into five categories of terms, which offer a matrix of words for tagging images. In the context of the E-Learning Project "Orders of Columns", located at the University of Zurich, Institute of Art History, the Index-Browser has adapted this fundamental system for the topic the history of architecture. A "Column-Index" presents the categories "Order", "Epochs of Art History", "Elements", "Context" and "Media" with the relevant terms.

This Index, like others in the media-database, is a mix between a scientific thesaurus and the idea of social tagging. On the one hand, it includes the top-down conceptualization by an expert in the field, but on the other, it adopts the bottom-up principle of participation by all proficient users. In this way attentive users can help to create a thoroughly considered index during the process of application.

## **the index 0rders of columns**

The five categories of the Index cover five important perspectives on the topic of the orders of columns. The first category ("Order") obviously picks up the canonical distinction between the five orders (Tuscan, Doric, Ionic, Corinthian, and Composita), but additionally, the principle arrangement of an order is mentioned (superimposition of columns, colossal order, etc.). The next category ("Epochs of Art History") relates the examples roughly to a specific epoch like ancient Egypt, the Gothicism or neoclassicism. In contrast to this, the third category ("Elements") goes into detail, because the definition of the orders is strongly connected to a regulated arrangement of clearly defined elements. Even in ancient times a convention regulating the form and name of elements existed, such as capital, pedestal and plinth, which are listed in this row. The fourth category ("Context") tries to identify in which context the shown image appears. This could be an archaeological find, a treatise on architecture, or a triumphal arch. The terms in the last category ("Media") are also very varied. In this category the user can select between building materials like stone or stucco, or between techniques like etching, cutting or rendering (Tab. 1). Obviously these index-data differ from normal metadata. Metadata cover information like author, title, place and year. This data common to all historical databases is also collected in the database. In addition to this, we try to accumulate more categorical information with the index-data. When focusing on one object this data may seem quite vague, yet to a certain degree the data allow the user to cluster the images according to their content.

This structure allows two novel ways of representing images in the interface of the database. One is an image-based browser and the other is a matrix of terms. Both the Index-Browser and the Index-Matrix enable an alternative access to the content of the media-database.

Before describing how these Index-Tools work and what the didactic effect is let me introduce the specific context of its application.

**interface**

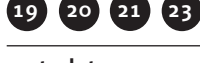

**media-database**

**1 3 11 22 24**

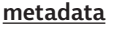

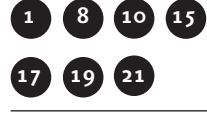

**social tagging**

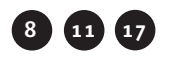

| Ordnung                    | Stil-Epoche        | <b>Elemente</b> | Kontext                 | <b>Medien</b> |
|----------------------------|--------------------|-----------------|-------------------------|---------------|
| Alle Ordnungen 20. Jhdt    |                    | Andere          | Andere                  | Andere        |
| Andere                     | Altes Ägypten      | Atlant          | Archäolog. Fundstück    | Animation     |
| Dorika                     | Andere             | <b>Basis</b>    | Architekturtheorie      | Film          |
| Gemischt                   | Barock             | <b>Dienst</b>   | Architekturtraktat      | Fotografie    |
| lonika                     | Byzantinisch       | Gebälk          | Dekoration              | Glas          |
| Kolossalordnung Etruskisch |                    | Halbsäule       | Geografische Karte      | Grafik        |
| Komposita                  | Gotik              | Intervall       | Konstruktionsanweisung  | Holz          |
| Korinthia                  | Griechische Antike | Kapitell        | Kunsthandwerk           | Keramik       |
| Supraposition              | Klassizismus       | Karyatide       | Möbelbau                | Klang / Ton   |
| Toskana                    | Mesopotamien       | Krepis          | Modell                  | Malerei       |
|                            | Mittelalter        | <b>IuboM</b>    | Monument                | Metall        |
|                            | Moderne            | Palladiomotiv   | Musterbuch              | Rendering     |
|                            | Postmoderne        | Pfeiler         | Nachschlagewerk         | Stein         |
|                            | Renaissance        | Pilaster        | Öffentliche Architektur | Stich         |
|                            | Rokoko             | Plinthe         | Palast                  | Stuck / Gips  |
|                            | Romanik            | Postament       | Plan                    | Text          |
|                            | Römische Antike    | Säule           | Privatbau               | Vasenbild     |
|                            | Seit 1990          | Schaft          | Profanbau               | Zeichnung     |
|                            | Spätantike         | <b>Stele</b>    | Rekonstruktion          |               |
|                            | Unbekannt          | Stütze          | Repräsentationsbau      |               |
|                            |                    | Travée          | Ruine                   |               |
|                            |                    | Tympanon        | Sakrale Architektur     |               |
|                            |                    | Volute          | Säulenlehre             |               |
|                            |                    | Wandvorlage     | Skulptur                |               |
|                            |                    | Ziersäule       | Tempel                  |               |
|                            |                    |                 | Urhütte                 |               |
|                            |                    |                 | Wiss. Fachliteratur     |               |

*Tab. 1: The Index "Orders of Columns" arranges a matrix of terms.*

# **the e-learning project orders of columns**

#### **Topic**

**computer-based presentation**

## **e-learning**

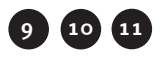

This e-learning project "Orders of Columns" originated from a students initiative at the Institute of Art History at the University of Zurich. They were searching for alternative ways to deal with questions around the morphology of columns and the context of their usage in the history of architecture. Indeed, this point of view offers a number of perspectives into the transcultural history of architecture. How were the renaissance architects able to interpret the books of Vitruvius by inspecting the ruins and spolia in Rome? What idea of the ancient world did they shape out of these relicts? And can the development of the antique temples even be seen as a reinterpretation of Mesopotamian or Egyptian rituals and forms? These enigmas questions have occured throughout history up until present times. Why does the concept of the orders of columns have such a normative power, not only with renaissance architecture, but also up until neoclassicism? And what kind of transformation can we rediscover in modernity and within postmodern comments? In conclusion, the investigation of the orders of columns means to question the impetus of architecture.

The task of the project is to develop a visual form of a computer-based presentation

following a vivid didactic concept that is close to the diverse material. It intends to broach the issue of columns by using a set of down-to-earth questions and practical thought. The content of the planned e-learning module is currently beeing developed by students. In a seminar they learn about the topic of the orders of columns, as well as how to use three different computer tools to present the work. In December 2008 a prototype will be completed.

#### **Structure and tools**

#### **digital tools**

**12**

Since e-learning projects mostly rely on a range of competencies the Column-Project is a cooperation between the Institute of Art History with the media-database of the Zurich University of the Arts and the e-science-network "HyperImage" (Humboldt University of Berlin and University of Lüneburg). This allows the use of three different digital tools that have all developed in the academic context to deal explicitly with the medium of text, the medium of images, and to combine both in an interactive presentation.

1. tEXtMACHINA: a text-orientated web-based platform developed by University of Zurich / Germanic Faculty.

In the context of the column-project, tEXtMACHINA is used to collect textual material and required reading lists. It also supports additional collaborative writing. Furthermore tEXtMACHINA assists the scientific and technical communication between the members of a group of students as well as the administrative needs of the course.

http://www.textmachina.uzh.ch/khist/index.jsp (access only with login)

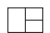

*Fig. 1: tEXtMACHINA, web-based platform to work collaboratively with texts (p. 329).*

2. Media-Database of Zurich University of the Arts: a database with an intuitive interface that helps to organize visual materials.

We use the media-database to collect images of columns of the different historical epochs and to group this data thematically for shared usage. In addition, the aforementioned index for the topic of orders of columns was developed. This index enables the use of a visual browsing tool to assist the concept formation. http://dilps.zhdk.ch (access only with login)

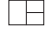

*Fig. 2: Media-Database of ZHdK provides a platform for saving, grouping and sharing of images (p. 329).* 

3. HyperImage: a digital tool that transfers the concept of hypertext to images in order to realize interactive e-science networks. HyperImage is currently beeing developed at the Humboldt University of Berlin and the University of Lüneburg. The HyperImage Editor helps to realize the multimedia e-learning module. Within this program, visual arguments and elements of images can be linked in a collaborative workflow. The comparison of images, a strong art based historical method, is supported by the program up to the level of details of images. HyperImage allows the user to create linked and indexed networks of images and to publish them online or offline.

http://www.hyperimage.org

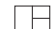

*Fig. 3: HyperImage, an editor to compile interactive presentations (p. 330).*

To precisely explain the title of the paper I'm now going to describe the method of the application of the Index-Browser in the thematic field of the e-learning project "Orders of Columns".

The "Column-Index" and the "Column-Browser" are the core tools in the phase of gathering, sharing, ordering and understanding the visual collection on the topic of the orders of columns.

> First, we will look at the Browsing-Tool based on the Column-Index; let us call it "Column-Browser". Then we will investigate the matrix of terms in this field, in analogy the "Column-Matrix".

#### **The Column-Browser**

**browsing**

**1**

The Column-Browser is the visual expression of the concept introduced at the beginning of this paper. This browsing tool offers, in relation to the five categories, five bands of images, which are linked to the topic of columns. The first selection of images is randomly generated. With the mouse pointer one can scroll these imagebands to the left and to the right in order to discover more image options. To start the browsing process the user selects one of the thumbnail images with a mouseclick. This action activates a new set of images that fills the bands. The selected image is displayed in each of the five bands at the same position as a reference for all other images.

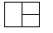

*Fig. 4: Column-Browser, starting situation with randomly filled image-bands (p. 330).*

In other words, after the browsing process has started with the first "query by image" the pictures in each band are sorted according to their contents. For example, with a mouse-click we can activate the thumbnail of Sebastiano Serlio's plate from "Regola generali di architettura" (1537, book IV) leading to four possibilities of positioning a column in relation to a wall (freestanding or connected with a wall by different usages of a pilaster). As Serlio used the Dorica to show its systematic considerations, in the first line ("Order") other illustrations of the Dorica are displayed. The examples are exclusively related to the topic Dorica; ranging from a colored reconstruction of the entablature of the Parthenon on the acropolis in Athens, to a photo of the palazzo Chiericati by Palladio in Vicenza, also encompassing other renaissance treatises discussing the construction of the Doric order, so within this band of images one can also see different formulations of the very old concept of the doric style. The second band presents examples related to "Epochs of Art History". As Serlio's treatise is a Renaissance book, all the other presented examples of built architecture, theoretical concepts, paintings or etchings in this line are also considered to belong to this epoch, so the user can broaden his or her view to find out how the orders of columns were formulated. In the next category ("Elements") connections related to details are displayed. Here, elements like column, half column, pilaster and engaged pier are shown in a substantial range of pictures. This image band offers a wide selection of examples when looking for material to compare diffrent possible solutions in these architectural details. As previously mentioned, the fourth row is labelled "context". Because Serlio's plate belongs to the context of the theory of the architectural orders the other listed examples are mainly taken out of renaissance treatises. Finally, in the fifth image band ("Medium") many other woodcut illustrations are presented, this

fifth category allows an uncomplicated investigation into the illustration facilities of this technique.This detailed explanation makes the functionality of the Column-Browser clear.

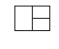

*Fig. 5: Column-Browser: browsing situation: a reference image and related examples to the left and to the right (p. 331).*

Based on the aforementioned principles the browsing-tool only reveals its full potential in the continued process of selecting a reference image with a mouse-click and the subsequent investigation of the new set of images. With this function the Column-Browser is conceived for endless browsing through the compilation of material for the e-learning project. This process of browsing is certainly not aimless nor finds its conclusion within itself. For the members of the e-learning project, this creates great stimulus in two main areas: the content and the workflow.

## **The content: browsing architecture!**

The inspiring combination of thumbnail-images in a line under the headline of one or more predefined terms has already been emphasized. This generates more than simply unexpected neighbourhoods of images; it also forces an active examination of the visual expression of a term. I will call this process "visual concept formation" and underline it as one of the additional benefits of the Index-Browser.

Visual concept formation is an active confrontation of one term and several dedicated images. In order to precisely represent the term one may need to add or delete images, or one may prefer to find another term that better represents a particular compilation of images. This is a highly conceptual procedure that requires deep knowledge of the topic terminology as well as the visual material.

To aid visual concept formation a tool called "basket" is provided to rearrange and to re-index images by drag and drop.

## **The workflow**

**facet**

**1 17 20**

A second facet of the Index-Browser is its a novel way of handling the content of the database. First of all there is the visual access to images. While in common databases the user has to start the query by typing specific words in a mask, the activated query in this database is a directed search where the user already knows what he or she is looking for. The result of this query is as appropriate and as accurate as the metadata in the database. In addition to this, the index-browser offers a visual, and thus more associative and more inspiring access to images. Consequently, the process of browsing is an undirected search that makes the content of image collections visible and supports the user with correlating images. The previously mentioned basket helps to collect, group and share images.

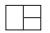

*Fig. 6: The metadata field opened out of the Index-Browser. Showing on the bottom of the screen a "basket" to collect and group images by drag and drop (p. 331).*

#### **The Column-Matrix**

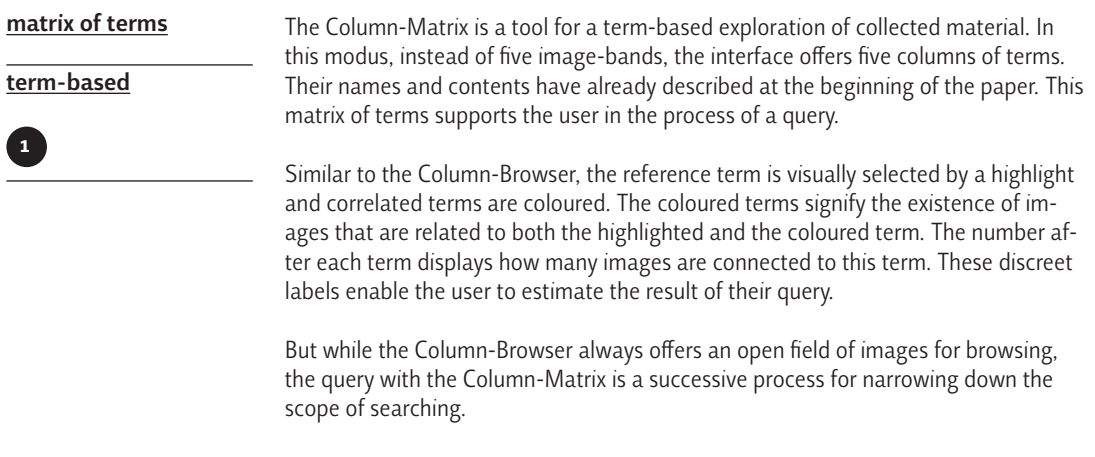

*Fig. 7: Column-Matrix: five columns of terms. Refinement of the search by marked terms (p. 332).*

## **The didactic effects**

 $\vdash$ 

To sum up these new possibilities and to extract their didactic effects we return to the Column-Project. The participating students contribute their images to a joint collection. They develop a pool of images where everybody has to add images, but can also take advantage of everyone's entries. As one can imagine, concepts where everybody has to share do not work in practice in the same way as in theory, but the overall outcome is definitively worthwhile. The field of terms, namely the Column-Matrix, helps the students to place their images in a field of meaning as well as in the overall context of the history of the orders of columns. Furthermore, only indexed images go into the Column-Browser producing a simple selection process that means only indexed images are viewable. It is very satisfying to see how the collection grows and consequently how the output of the Column-Browser gets more and more detailed and versatile. While compiling the definitive e-learning module in HyperImage, the browsing tool will constantly help to detect demanded images.

#### **Sustainability**

The collection of images of the orders of columns will be accessible for students even after their project is finished. Students will be able to use the Column-Browser to prepare for a typical art history examination, as the system randomly presents images thus a student can classify the objects to check his or her knowledge. Beyond this, the Column-Index is extendable for archaeologists for example; they can use and complete the term to describe for example temples. Additionally, other more general indices such as an Architecture Index will be installed and could intertwine with the Column-Index.

So the application of the Index-Browser in the e-learning project "Orders of Columns" is not only a proof of concept, but also a starting point for further extensions in the field of the History of Art and Architecture.

**PROJECT TEAM** 

#### **project team**

Index-Browser

Idea and Concept: Susanne Schumacher.

The Index-Browser is part of the media-database of Zurich University of the Arts developed by Departement of Design and Informationstechnologie-Zentrum (itz), http://dilps.zhdk.ch.

E-Learning Project Scientific supervision: Prof. Dr. Hubertus Günther. Project-Management: Susanne Schumacher, Dr. Hanns Hubach. Initiative and tutors: Urs Baumberger, Elisabeth Geiger, Sabine Vass.

This Project of the Institute of Art History/University of Zurich is supported by:

› E-Learning Center der Universität Zürich, www.elc.uzh.ch;

› Mediendatenbank Zürcher Hochschule der Künste, http://dilps.zhdk.ch;

› HyperImage - Bildorientierte e-Science-Netzwerke, Leuphana Universität Lüneburg

und Humboldt-Universität Berlin, www.hyperimage.org.

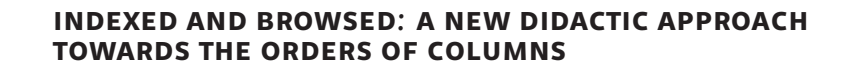

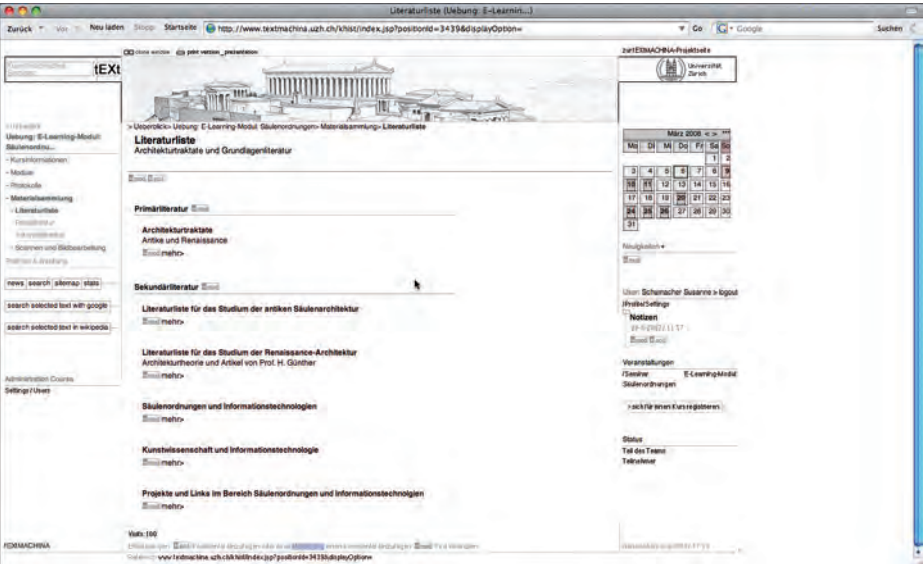

*Fig. 1: tEXtMACHINA, web-based platform to work collaboratively with texts.*

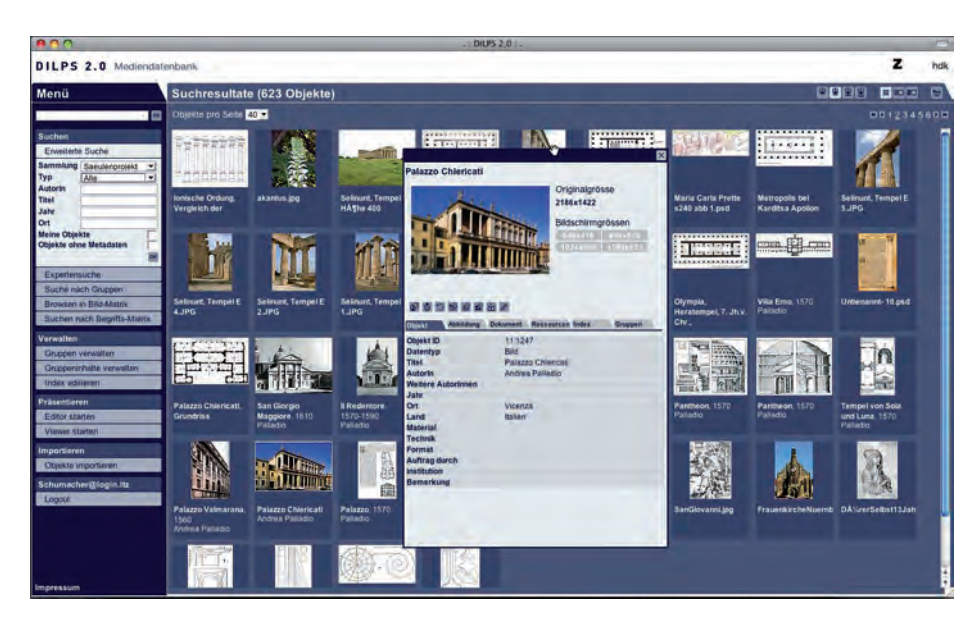

*Fig. 2: Media-Database of ZHdK provides a platform for saving, grouping and sharing of images.*

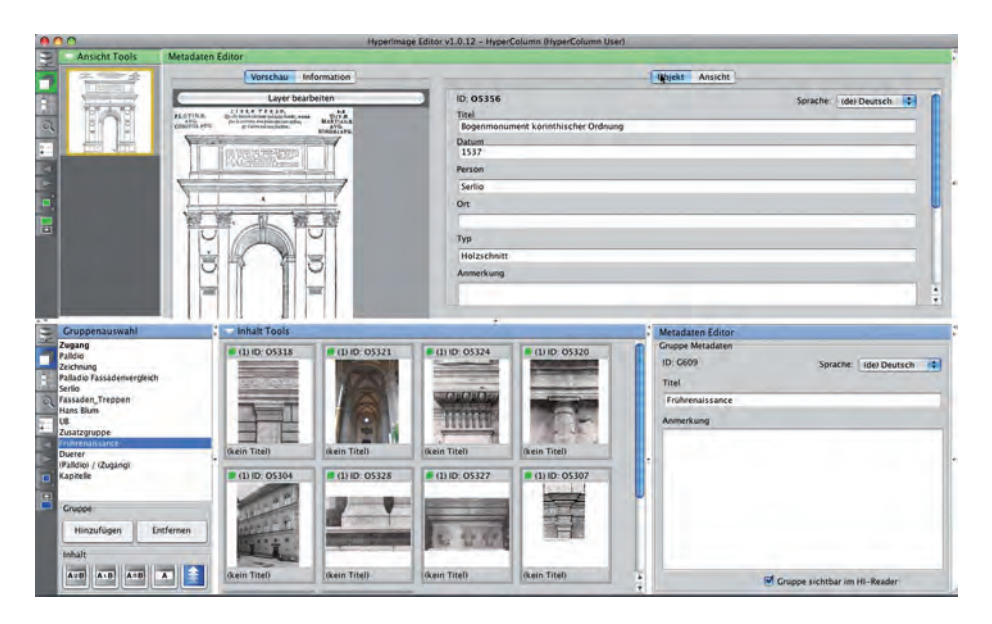

*Fig. 3: HyperImage, an editor to compile interactive presentations.*

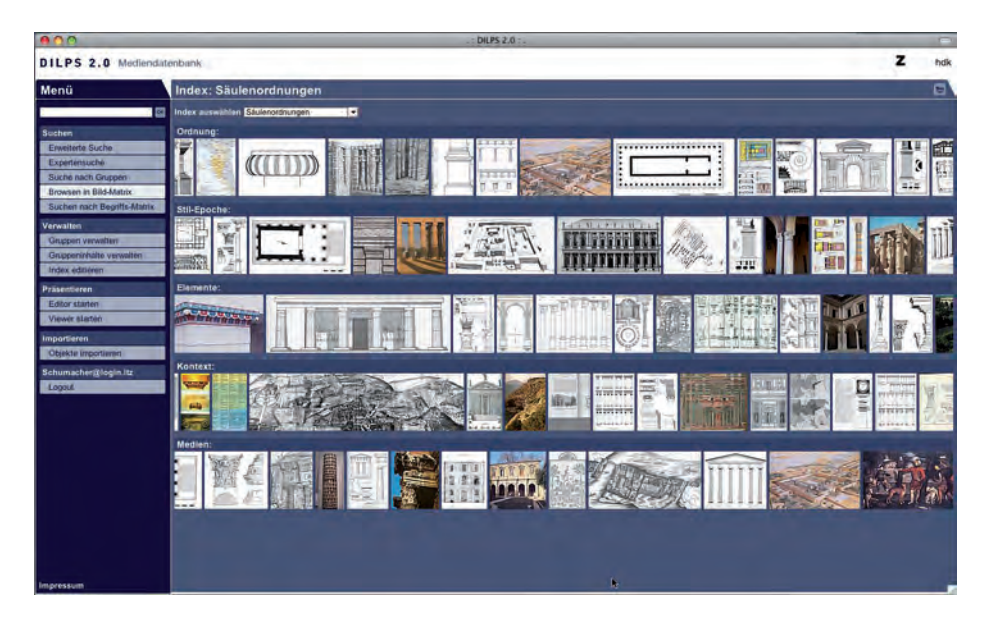

*Fig. 4: Column-Browser, starting situation with randomly filled image-bands.*

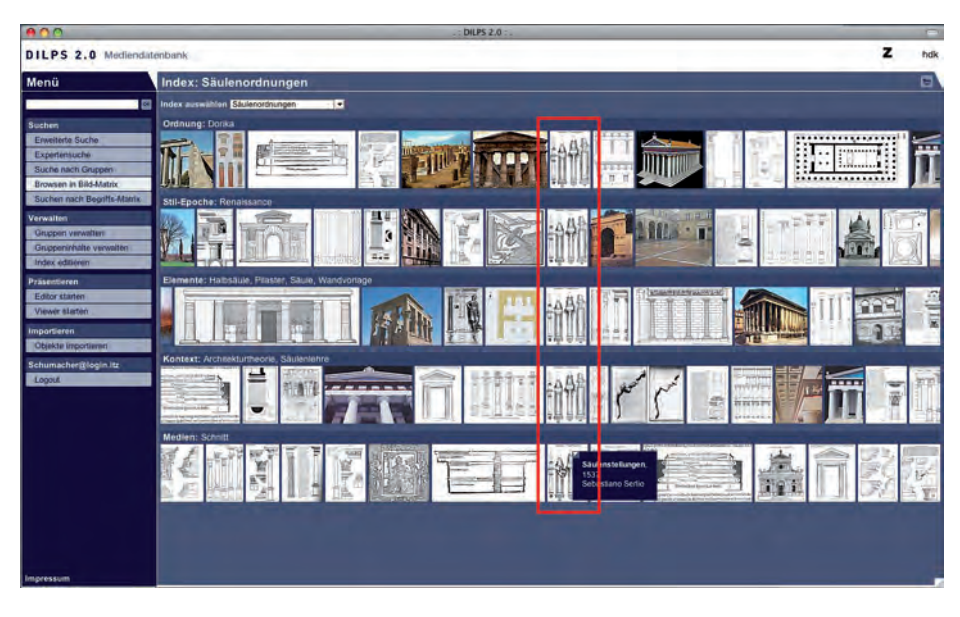

*Fig. 5: Column-Browser. Browsing situation: a reference image and related examples to the left and to the right.*

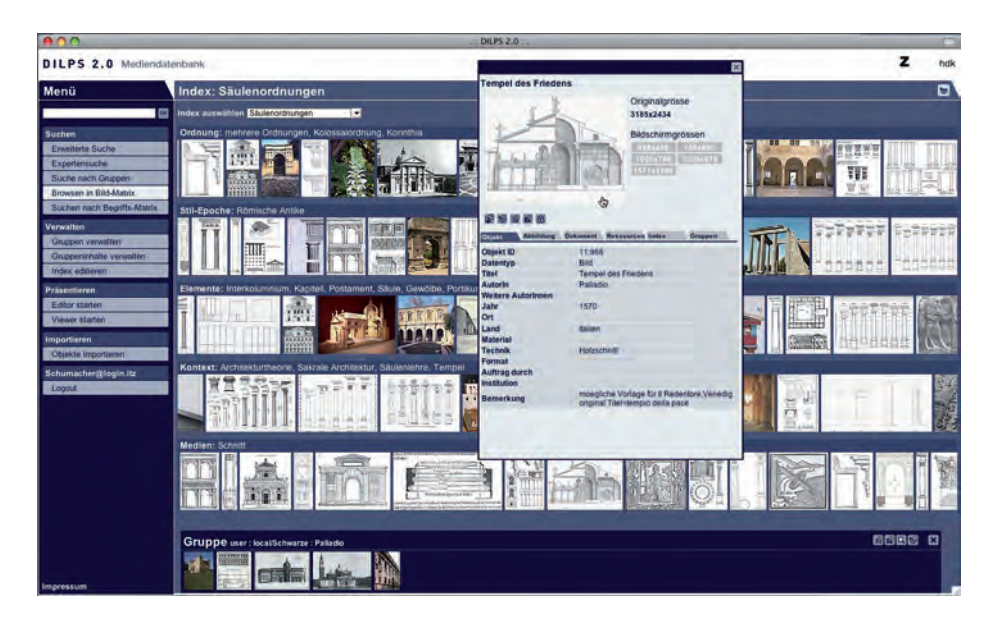

*Fig. 6: The metadata field opened out of the index-browser. Showing on the bottom of the screen a "basket" to collect and group images by drag and drop.*

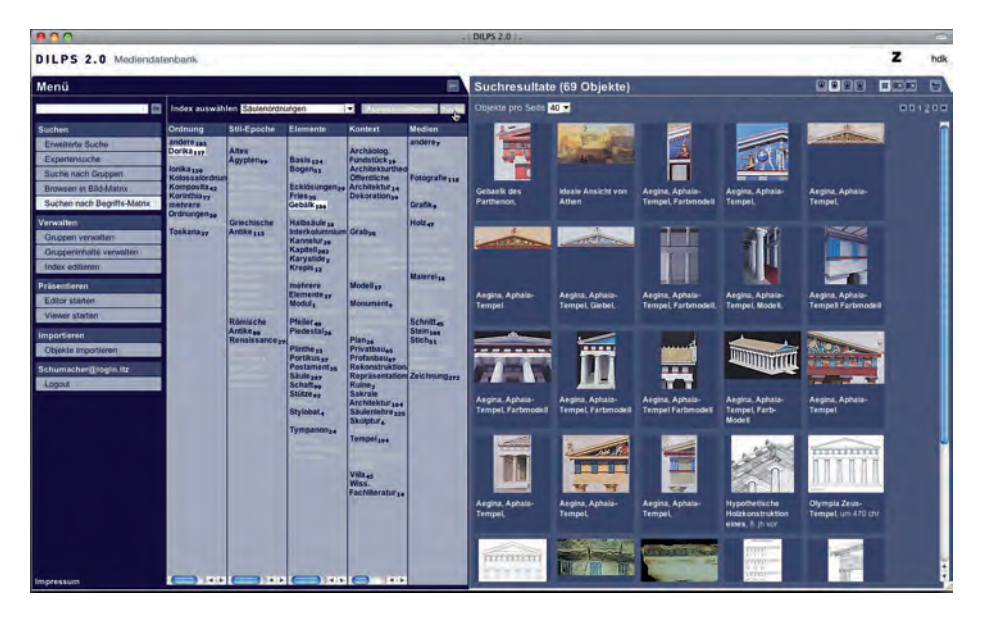

*Fig. 7: Column-Matrix: five columns of terms. Refinement of the search by marked terms.*

This book has been published on occasion of the International Conference *On-line repositories in architecture* Venice, Italy, 20-21 September, 2008

Curator of the International Conference *On-line repositories in architecture Furio Barzon* (Collaboratorio, Italy)

#### Scientific Committee

*Herman Neuckermans*, coordinator (eaae, Belgium) *Markus Eisenhauer* (Fraunhofer fit, Germany) *Alberto Giretti* (Università Politecnica delle Marche, Italy) *Erik Duval* (Katholieke Universiteit Leuven, Belgium) *Markus Specht* (Open University Netherlands, Netherlands) *Martin Wolpers* (Fraunhofer fit, Germany) *Mario Santana Quintero* (eaae, Belgium) *Ezio Arlati* (Politecnico di Milano, Italy)

#### **edited by**

*Matteo Zambelli Anna Helena Janowiak*  (Collaboratorio, Italy) *Herman Neuckermans* (eaae, Belgium)

#### **produced by**

**mace Consortium** colB Collaboratorio snc, Italy

DFKI Deutsches Forschungszentrum für Künstliche Intelligenz, Germany eaae European Association of Architectural Education, Belgium FHP Fachhochschule Potsdam University of Applied Sciences, Germany fit Fraunhofer Institut für Angewandte Informationstechnik, Germany irb Fraunhofer Informationszentrum Raum und Bau, Germany kul Katholieke Universiteit Leuven, Belgium hum Humance ag, Germany nau Nautes srl, Italy ounl Open University Netherlands, Netherlands polimi Politecnico di Milano, Italy univpm Università Politecnica delle Marche, Italy iuav University IUAV of Venice, Italy upc Technical University of Catalonia, Spain

#### **powered by**

Collaboratorio, Italy eaae European Association of Architectural Education, Belgium

# **published and distributed by**

Fraunhofer IRB Verlag, Germany

#### **supported by**

European Commission, eContent*plus* Program

#### **thanks to**

*Alessandro Miniussi*, Italy (typesetting) *Nick Simcock*, England (English check) *Hans-Martin Barth* and *Klaus Kaiser*, Germany (publishing)

This book is part of the series eaae Transactions on Architectural Education no. 40 MACE | Architectural Contents

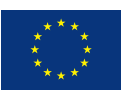

# www.mace-project.eu